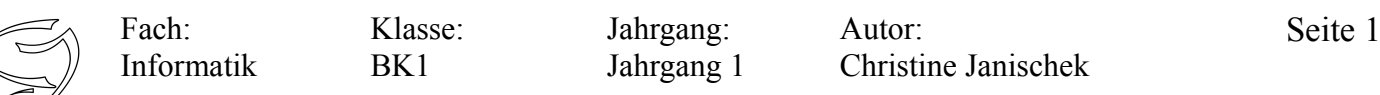

Thema: Arbeitsauftrag Hervorhebungen

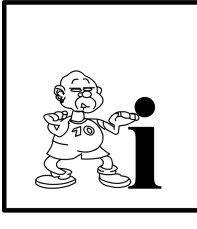

In HTML gibt es Tags, mit denen man einzelne Wörter oder ganze Textteile hervorheben kann. Beispielsweise führt <b> Hallo </b> dazu, dass **Hallo** ausgegeben wird. Du kannst die Tags auch kombinieren:

<i><b> Hallo </b></i> führt zu der Ausgabe *Hallo* (fett und kursiv). Du musst dabei unbedingt beachten, dass Du die Tags in der umgekehrten Reihenfolge wieder schließt, in der Du sie öffnest!

(Quelle: http://www.emotionalspirit.de/eLearning/Netzwerke/)

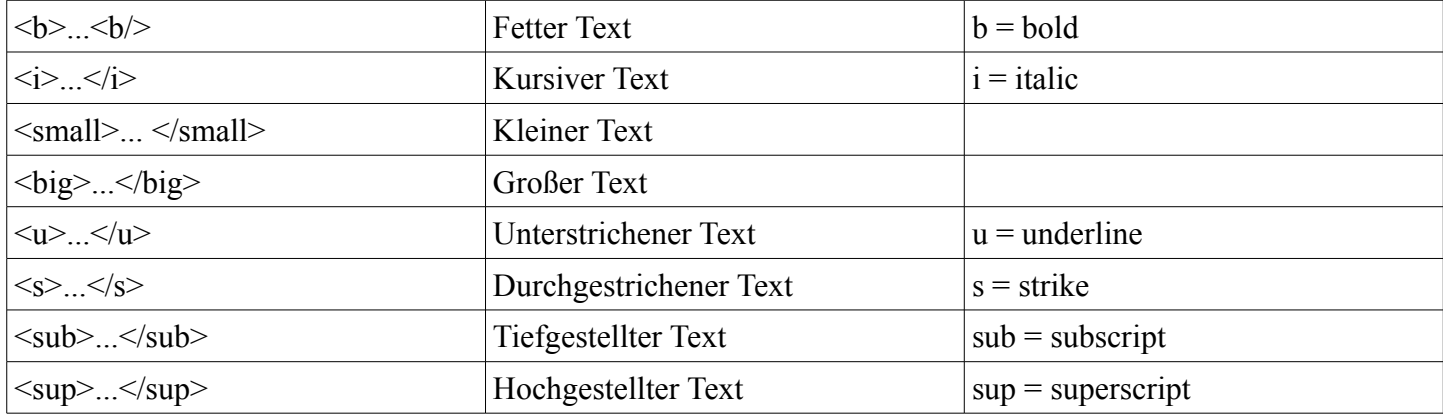

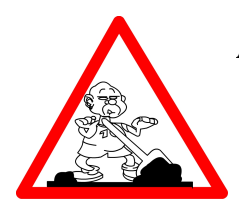

## **Aufgabe:**

- 1. Öffnen Sie den Editor (Start >> Programme >> Zubehör).
- 2. Öffnen Sie ein neues Dokument.
- 3. Fügen Sie das HTML-Grundgerüst
	- (siehe Arbeits- und Informationsblatt 1) ein.
- 4. Übernehmen Sie den in Abbildung angezeigten Text ein. *Hinweis: Text gehört in <p></p>-Tags*
- 5. Speichere die Datei in Eigene Dateien in einem neuen Ordner "uebung3" mit dem Namen Hervorhebung.html ab.
- 6. Öffnen Sie die Datei mit einem Webbrowser und prüfe die unterschiede.
- 7. Formatieren Sie den Text im Editor mit Hilfe der oben aufgeführten Tags auf die gleiche Weise, wie der rechts angezeigte Text.
- 8. Öffne die Datei erneut im Webbrowser und prüfe ob die Darstellung der unten angezeigten Version entspricht.

## **Zusatzaufgabe:**

Nutze Sie die restliche Zeit um im E-Learning für die Klassenarbeit zu üben. [http://www.emotionalspirit.de/eLearning/Netzwerke/]

[CC-Lizenz: CC-BY-NC-SA , erstellt von CJ]

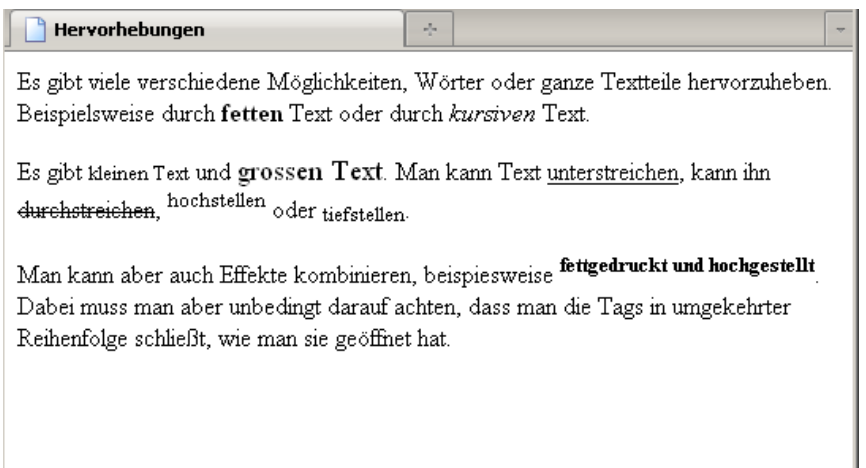